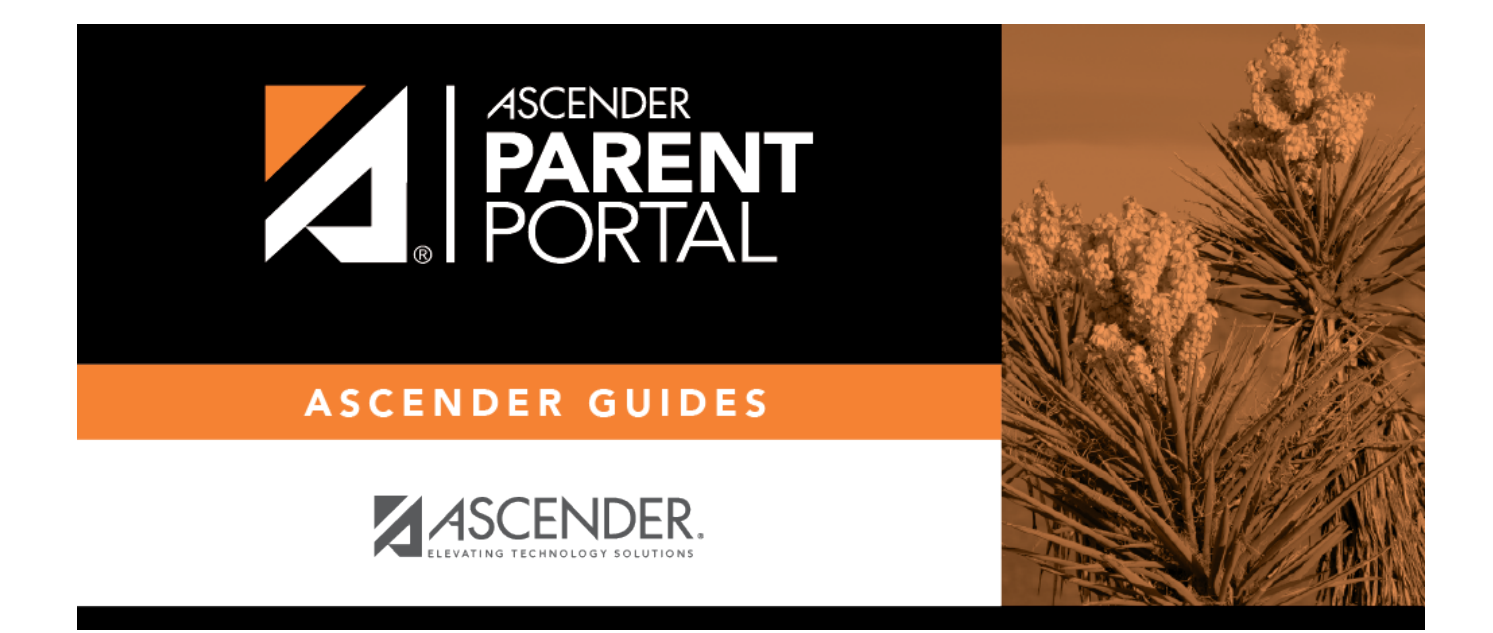

### **Parent: Maintain Student Data**

PP

#### **Table of Contents**

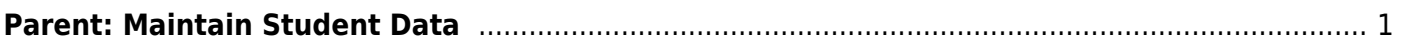

PP

PP

# **ParentPortal Admin: Enrollment, Registration, and Data Updates**

## <span id="page-4-0"></span>**Parent: Maintain Student Data**

If the district has enabled online student data maintenance, you can submit a request to update your student's current year records at any time, such as an address or phone number change.

PP

1. [Update current year data as needed.](#page--1-0)

#### *ASCENDER ParentPortal > My Account*

❏ From the My Account page, click **Maintain Student Data**.

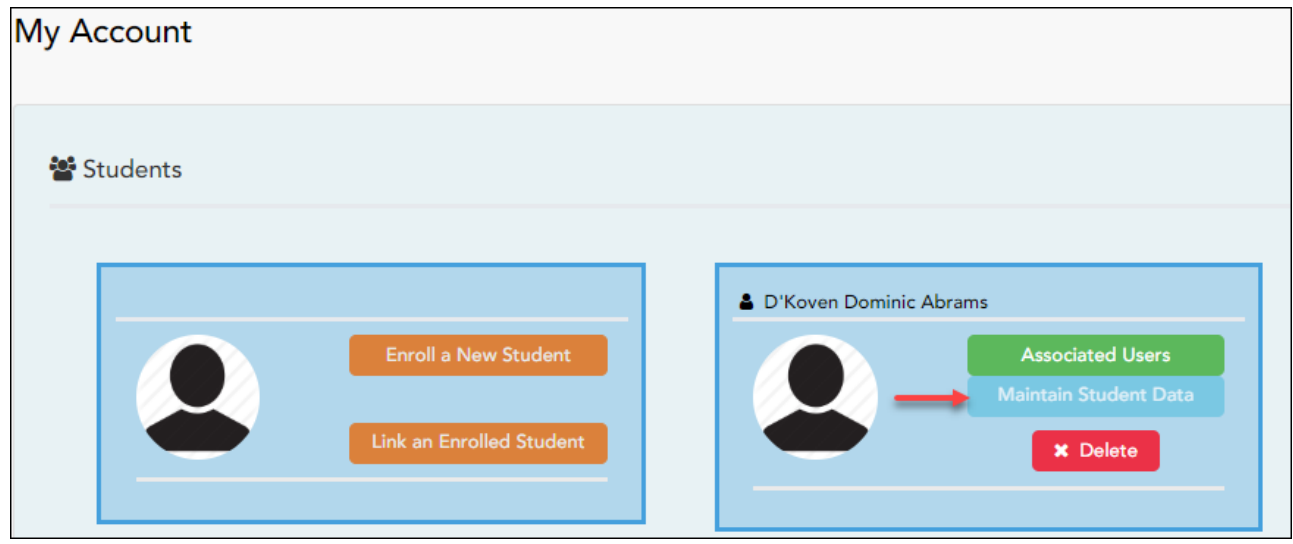

The Student Data Maintenance page opens.

❏ In the left-side navigation bar, click **Student Data Editing** to expand and view the forms that can be updated.

❏ Click the form name, and the form opens on the right.

❏ Type over existing text with new information.

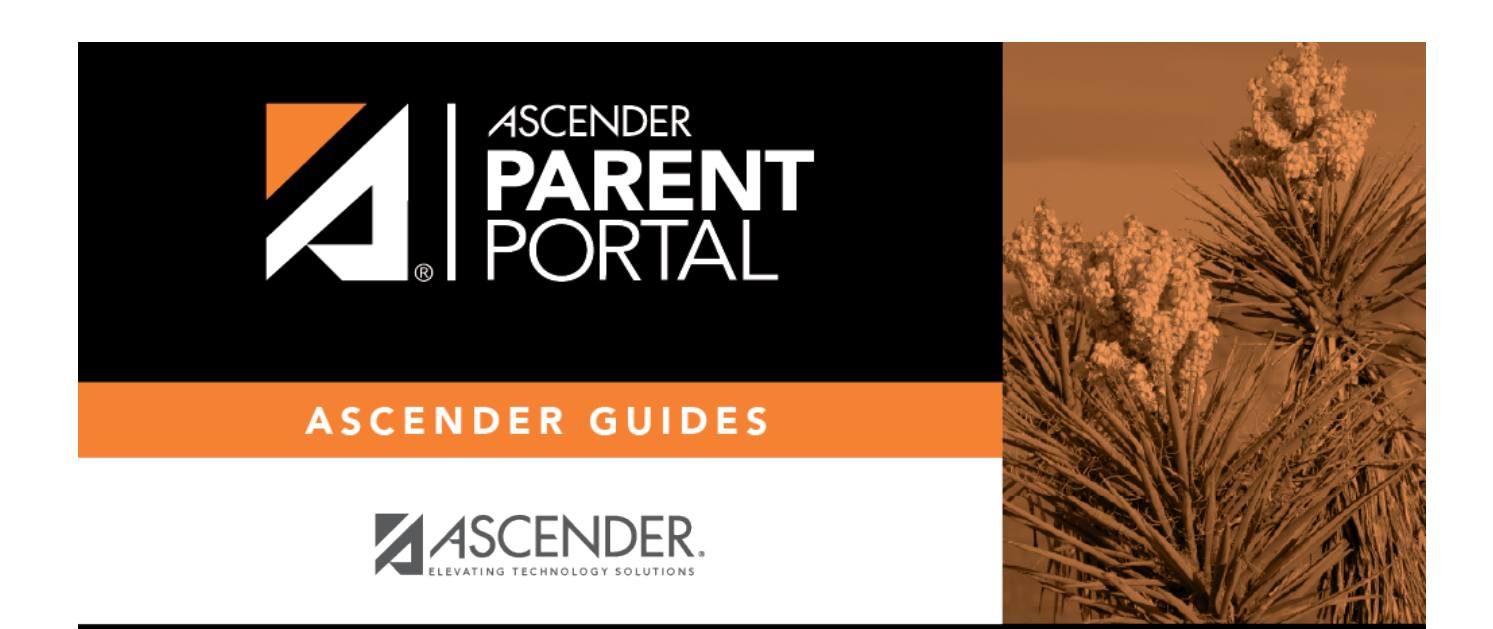

PP

### **Back Cover**